# **Bedienungsanleitung**

PowerBox Systems® World Leaders in RC **Power Supply Systems** 

# **IGYRO**

# 1. PRODUKTBESCHREIBUNG

Der **iGyro 3xtra** leitet die 2. Generation der **iGyro** Familie ein. Die komplette Überarbeitung der Einstellprozedur, des Regelalgorithmus, der erweiterten Features und die enorm gesteigerte Performance machen den **iGyro 3xtra** zum neuen. State of the Art"

Anders als bei dem Vorgänger 3e sind Delta- und V-Leitwerkmischer nicht mehr im **iGyro** eingebaut. Der **iGyro** erkennt mit einem einfachen Einlernvorgang sämtliche Mischer Kombinationen der Servos, die selbst Differenzierungen und ungleiche Wege beinhalten dürfen. Deltaflügel, V-Leitwerk, Flaperons und Tailerons werden einfach wie gewohnt im Sender programmiert. Mithilfe eines komplexen 3-dimensionalen Algorithmus werden die Steuerbefehle in Quer, Höhe und Seite für alle 5 Eingänge separat wieder aufgetrennt. Somit wird eine Ausblendung der einzelnen Achsen bei Steuereingaben oder der Headingfunktion präzise gewährleistet!

Eine weitere wesentliche Neuerung ist der Einlernvorgang der Einbaulage durch Bewegen des Modells, die auch gleichzeitig die Wirkrichtungen im **iGyro** definiert. Die Verunsicherung vieler Piloten, ob die Wirkrichtung richtig eingestellt wurde gehört der Vergangenheit an.

Sollten Sie auf dem Flugplatz mal kein Smarthone mit **BlueCom Adapter** oder Laptop mit **USB Interface Adapter** zur Hand haben, können Sie ganz einfach mithilfe der Steuerknüppel am Sender die Empfindlichkeit für jede einzelne Achse präzise separat nachjustieren – ganz ohne Zusatzgeräte!

Auch bei der Hardware wurde nachgelegt: ein umfangreicher ESD Schutz wurde eingebaut, um gegen statische Aufladungen im Modell vollumfänglich geschützt zu sein.

Zusätzliche Features wie Gyro Charakteristik, Stickpriority und Lock-in-Feel geben auch Experten alle Werkzeuge zur Hand, um den **iGyro 3xtra** auf ihre Bedürfnisse anzupassen.

# 2. EINBAUEN UND ANSCHLIESSEN

Der **iGyro 3xtra** kann in allen Lagen im Modell eingebaut werden – solange es parallel oder im 90° Winkel zur Flugachse ist. Ein schräger Einbau hätte zur Folge, dass eine Windböe, die z.B. auf das Querruder einwirkt einen Steuerbefehl auf das Höhen- und Seitenruder verursacht.

Kleben Sie den **iGyro** auf eine saubere, glatte Unterlage und verbinden Sie im Anschluss die Patchkabel zum Empfänger. Der **iGyro** hat zwei Quer- und Höhenruder Eingänge und einen Seitenruder Eingang.

Der Gain Eingang wird für die Funktion des **iGyro** zwingend benötigt: aktivieren Sie hier am Sender einen Dreh- oder Schieberegler (bis zu +/- 200%). Nach erfolgtem Einstellflug werden später die Prozentwerte dieses Reglers fest auf einen Schalter programmiert. Damit kann man den **iGyro** aktivieren, deaktivieren oder einen zweiten Mode umschalten.

Folgende Anschluss-Schemen sind zu beachten bei Delta/V-Leitwerk Modellen, es können auch Deltamodelle mit 4 Ruderflächen angesteuert werden:

**Delta A:** Anschluss der beiden Ruderpaare auf *Aile-A* und *Elev-A*

**Delta B:** Anschluss der beiden Ruderpaare auf *Aile-B* und *Elev-B*

**V-Leitwerk:** Anschluss der beiden Ruderpaare auf *Elev-A* und *Rudder*

**Delta – Vektormodelle:** Delta A wie oben beschrieben, der *Elev-B* kann für den Vektor verwendet werden.

Die Mischung der Delta- und V-Leitwerkfunktion erfolgt im Sender. Differenzierung oder unterschiedliche Wege können ohne weiteres eingestellt werden, der 3D-Algorithmus erkennt das und sorgt für fehlerfreie Trennung der Achseneingaben.

Nachdem empfängerseitig alles verbunden ist, schließen Sie die Servos an den Ausgängen an. Schalten Sie das System ein – Ihre Servos bewegen sich jetzt genau wie im Sender einprogrammiert.

Prüfen Sie den Gain Eingang: In der Mittenstellung ist die Gyro-Funktion aus – alle LED´s sind abgeschaltet.

Wenn Sie Ihren Gain Regler von 0 bis +100% bewegen aktivieren Sie den Bereich A, standardmäßig leuchten alle LED´s grün, was normalen Dämpfungsmode anzeigt.

Wenn Sie Ihren Gain Regler von 0 bis -100% bewegen aktivieren Sie den Bereich B, standardmäßig leuchten die beiden LED´s am Querrudereingang orange, was einen aktivierten Attitude Assist anzeigt. Alle anderen LED´s sind grün für normalen Dämpfungsmode. Dieser Mode wird von uns ganz klar empfohlen!

# 3. ANSCHLIESSEN DES GPS

Weltweit einzigartig bietet der **iGyro** eine geschwindigkeitsabhängige Regelung der Empfindlichkeit. Dazu muss lediglich ein **GPS II** Sensor an den MISC Eingang angesteckt werden. Das GPS muss auf *PowerBox/iGyro* eingestellt sein. Die Regelung erfolgt automatisch, das GPS muss aber bei der Einstellung der Empfindlichkeit im Flug eingesteckt sein!

# 4. EINSTELLUNGEN

Je nachdem ob das Modell bereits ohne Gyro eingeflogen ist oder neu ist, gibt es unterschiedliche Vorgehensweisen:

#### **a) Ein neues Modell**

- Einstellen der Einbaulage
- Einfliegen des Modells inklusive Trimmung, Differenzierung usw.
- Einlernen der Mitten- und Endpunkte
- Einstellen des **iGyro** im Flug mithilfe des Gainreglers
- Nachjustierung der einzelnen Achsen, falls nötig

# **b) Ein bereits eingeflogenes Modell**

- Einstellen der Einbaulage
- Einlernen der Mitten- und Endpunkte
- Einstellen des **iGyro** im Flug mithilfe des Gainreglers
- Nachjustierung der einzelnen Achsen, falls nötig

# 4.1 EINSTELLEN DER EINBAULAGE

Die Erkennung der Einbaulage des **iGyro 3xtra** wird durch definierte Bewegung des Modells erreicht. Um die Einbaulage einzulernen, drücken Sie die weiße Taste am **iGyro** und schalten bei gedrückter Taste das Modell ein.

Sie können die Taste loslassen sobald die roten LED´s durchlaufen. Halten Sie das Modell möglichst still, damit sich der Gyro Sensor kalibrieren kann. Sobald die grüne LED bei AILE-A leuchtet ist der **iGyro** bereit.

Als nächstes heben Sie das Heck des Modells zügig an – so weit bis alle 5 LED´s grün leuchten und halten das Modell in dieser Position fest. Die Höhenruder Ausgänge zeigen die Bewegung mit an –

achten Sie hier nicht auf die Laufrichtung, diese dient nur als zusätzlicher Indikator, falls man keine Sicht zu den LED´s hat. Hat der **iGyro** die Bewegung erkannt, stellen sich die Höhenruderausgänge wieder auf neutral. Sollten die Höhenruder wieder langsam in die Neutralstellung laufen, war die Bewegung nicht weit genug. In dem Fall wiederholen Sie den Vorgang.

Als nächstes bewegen Sie das Heck des Modells zügig nach rechts. Genau wie vorher läuft auch hier das Seitenruder in irgendeine Richtung mit der Bewegung mit. Wurde die Bewegung erkannt, geht das Seitenruder in Neutralstellung und der **iGyro** springt in den normalen Betriebsmodus.

**Hinweis:** Das Einstellen der Einbaulage setzt alle Einstellungen des **iGyro 3xtra** zurück! Führen Sie diesen Vorgang nur bei neuen Modellen durch oder wenn Sie den **iGyro** im Modell neu platzieren!

# 4.2. EINLERNEN DER MITTEN- UND ENDPUNKTE

Bei diesem Vorgang lernt der **iGyro** Neutralstellung und Endpunkte ein. Außerdem wird durch einen komplexen dreidimensionalen Algorithmus festgestellt ob Delta- oder V-Leitwerkmischungen vorhanden sind. Dabei spielt es keine Rolle, ob Differenzierungen oder ungleiche Wege bei der Mischung programmiert sind. Sie können auch die Querruder als Landeklappen verwenden ohne, dass der Landeklappenausschlag Einfluss auf die Gyro Funktion der Querruder hat.

**Hinweis:** Zum Einlernen müssen evtl. vorhandene Dual-Rate-Einstellungen deaktiviert sein, damit die maximalen Ruderausschläge eingelernt werden können.

Um den Einlernmodus zu starten, drücken Sie beim eingeschaltetem **iGyro** ca. 5 Sekunden lang die Taste. Die LED´s zeigen mit einem kurzen Lauflicht an, wenn Sie die Taste loslassen können. Der Ablauf ist wie folgt:

- Die AILE LED´s leuchten grün: Bewegen Sie den Querruder-Stick am Sender an den rechten Anschlag → Taste drücken

- Die AILE LED´s leuchten rot: Bewegen Sie den Querruder-Stick am Sender an den linken Anschlag → Taste drücken
- Die ELEV LED´s leuchten grün: Bewegen Sie den Höhenruder-Stick am Sender an den unteren Anschlag (ziehen) Taste drücken
- Die ELEV LED´s leuchten rot: Bewegen Sie den Höhenruder-Stick am Sender an den oberen Anschlag (drücken) → Taste drücken
- Die RUDDER LED leuchtet grün: Bewegen Sie den Seitenruder-Stick am Sender an den rechten Anschlag → Taste drücken
- Die RUDDER LED leuchtet rot: Bewegen Sie den Seitenruder-Stick am Sender an den linken Anschlag → Taste drücken

Der Gyro geht nun automatisch wieder in den regulären Betriebsmodus. Drehen Sie den Gainregler auf und kontrollieren Sie die Wirkrichtung sowie die korrekte Übernahme Ihrer eingestellten Mischer in der Kreiselwirkung.

Wurde die Einbaulage und das Einlernen der Endpunkte korrekt durchgeführt ist der **iGyro 3xtra**  bereit für den Einstellflug.

**Hinweis:** Sollten Sie nachträglich Trimmung oder Endpunkte (Ausschläge) verändern, sollte dieser Einlernvorgang wiederholt werden. In der Regel machen sich kleine Veränderungen in der Trimmung oder den Endpunkten kaum bemerkbar. Verwendet man aber z.B. den Attitude Assist auf Querruder, wird dieser bei veränderter Trimmung deaktiviert, da der Attitude Assist bei allen **iGyros** nur in der eingelernten Mittenposition aktiv ist.

# 4.3. EINSTELLUNG DER EMPFINDLICHKEITEN EINZELNER ACHSEN

Sie können beim **iGyro 3xtra** alle Einstellungen per Mobil Terminal mit einem Smartphone und **BlueCom Adapter** oder mit dem PC Terminal und **USB Interface Adapter** einstellen. Am häufigsten wird die Feineinstellung einzelner Achsen in der Empfindlichkeit benötigt. Während der Gainkanal die Empfindlichkeit für alle Achsen gleichzeitig einstellt, können mit nachfolgendem Feature einzelne Achsen in der Empfindlichkeit nachjustiert werden - ohne Zusatzgeräte.

Drücken Sie bei eingeschaltetem **iGyro** die Taste 5x kurz hintereinander. Bewegen Sie den Steuerknüppel, der die einzustellende Achse steuert, einmalig, um die Achse auszuwählen. Jede weitere Bewegung des Knüppels verändert die Empfindlichkeit dieser Achse(n) um 5%.

Soll also das Höhenruder mehr oder weniger Empfindlichkeit benötigen, bewegen Sie den Höhenruderknüppel. Durch eine rote LED wird die Mitte signalisiert – also der Ausgangszustand. Bewegen Sie den Knüppel nach oben, um 5% mehr Gain auf das Höhenruder zu geben, bei erneuter Bewegung weitere 5%. Wenn Sie den Knüppel nach unten bewegen, werden 5% wieder weggenommen. Sie können den Stand anhand der LED´s gut ablesen, jede grüne LED steht für 5%.

Wollen Sie eine andere Achse nachjustieren, bewegen Sie einmalig den entsprechenden Knüppel, um die Achse auszuwählen und dann ein weiteres Mal um die Einstellung der Gain in 5% Schritten vorzunehmen.

Drücken Sie die Taste um alle Einstellungen abzuspeichern und den Einstellmodus zu verlassen.

**Hinweis:** Wenn Sie den Einstellmodus erneut ausführen, können Sie die Achsen um weitere 10% in jede Richtung verstellen. Die Änderung wirkt auf beide Bereiche A und B.

# 5. WEITERE FEATURES

Der **iGyro 3xtra** ist standardmäßig für die allermeisten Piloten ideal voreingestellt. Trotzdem haben wir weitere Expertenfunktionen eingebaut, um alle Anwendungsfälle optimal abzudecken.

#### **- Attitude Assist:**

Der Begriff Attitude Assist wurde so gewählt, weil der **iGyro** "Heading" sich doch deutlich von Haltemodes anderer Hersteller unterscheidet. Der Attitude Assist kann ohne Bedenken auch auf Höhenruder verwendet werden ohne einen Strömungsabriss zu riskieren und ist nur in der Mittenstellung der Knüppel aktiv. Sobald der Knüppel bewegt wird, deaktiviert sich der Attitude Assist und das Modell hat das gleiche Steuergefühl wie sonst auch. Standardmäßig ist der Attitude Assist im Querruder im Bereich B aktiviert.

#### **- Gyro Charakteristik:**

Mit diesem Wert kann man das **iGyro** Regelverhalten härter oder weicher gestellt werden. Wenn Ihnen das Flugbild bei böigem Wind zu hart aussieht, verändern Sie den Wert in Richtung *Soft*, wenn Sie den Eindruck haben, dass der **iGyro** bei Windböen zu langsam reagiert in Richtung *Ultra*.

#### **- Stickpriority:**

Standardmäßig ist hier ein Wert von 100% eingestellt. Das bedeutet, dass die Gyrofunktion vollkommen ausgeblendet ist, wenn der Steuerknüppel am Endpunkt steht. Stellt man die Stickpriority auf z.B. 200% ist die Gyrofunktion bereits beim halben Weg voll ausgeblendet.

Das Modell wird agiler, verliert aber mit zunehmender Knüppelauslenkung schneller an Gyrowirkung.

#### **- Lock-in-Feel:**

Dieses Feature verändert das Einrastverhalten z.B. bei 4-Zeitenrollen. Ist dieser Wert zu hoch eingestellt erkennt man das deutlich am "nachschwingen" in dem Moment wenn der Knüppel losgelassen wird. Ist der Wert zu niedrig eingestellt kann das Einrasten zu weich wirken.

# **- Airspeed Faktor:**

Der Wert definiert den Verlauf der Empfindlichkeit über die Geschwindigkeit. Die Einstellung hat nur eine Funktion, wenn das **GPS II** an der *MISC* Buchse eingesteckt ist.

Erhöhen Sie den Airspeedfaktor wenn das Modell bei niedriger und mittlerer Geschwindigkeit gute Gyro Performance zeigt, bei hohen Geschwindigkeiten aber zum Aufschwingen neigt.

# 6. LIEFERUMFANG

#### - **iGyro 3xtra**

- 6 Patchkabel, 3-adrig, 20cm
- 1 Klebepad
- Bedienungsanleitung in deutsch und englisch
- Kurzanleitung

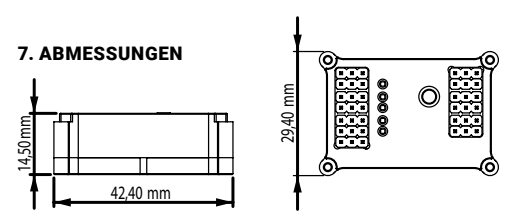

# 8. SERVICE HINWEIS

Um unseren Kunden guten Service bieten zu können, wurde ein Support Forum, für alle Fragen die unsere Produkte betreffen, eingerichtet. **Nutzen Sie das Support Forum bevor Sie uns telefonisch kontaktieren.** Sie finden das Forum unter folgender Adresse:

#### **www.forum.powerbox-systems.com**

## 9. GARANTIEBESTIMMUNGEN

Wir legen besonderen Wert auf einen hohen Qualitätsstand. Deshalb ist die **PowerBox-Systems GmbH** als einer der wenigen RC-Elektronik Hersteller mit der Industrienorm **DIN EN ISO 9001** zertifiziert!

Wir gewähren deshalb auf den **iGyro 3xtra** eine **Garantie von 36 Monaten** ab dem Verkaufsdatum. Die Garantie besteht darin, dass nachgewiesene Materialfehler von uns kostenlos behoben werden. Falsche Anwendung, z.B. durch Verpolung, sehr starke Vibrationen, zu hohe Spannung, Nässe, Kraftstoff, Kurzschluss, schließt Garantieansprüche aus. Für Mängel, die auf besonders starke Abnutzung beruhen, gilt dies ebenfalls.

#### 10. HAFTUNGSAUSSCHLUSS

Sowohl die Einhaltung der Montagehinweise, als auch die Bedingungen beim Betrieb des **iGyro 3xtra** sowie die Wartung der gesamten Fernsteuerungsanlage können von uns nicht überwacht werden.

Daher übernehmen wir keinerlei Haftung für Verluste, Schäden oder Kosten, die sich aus der Anwendung und aus dem Betrieb des **iGyro 3xtra** ergeben oder in irgendeiner Weise damit zusammen hängen können. Soweit es gesetzlich zulässig ist, wird die Pflicht zur Schadensersatzleistung, gleich aus welchen rechtlichen Gründen, auf den Rechnungsbetrag der Produkte aus unserem -<br>Haus, die an dem Freignis beteiligt sind, begrenzt.

Wir wünschen Ihnen viel Erfolg beim Einsatz Ihres neuen **iGyro 3xtra**!

Donauwörth, August 2019

# PowerBox-Systems GmbH

zertifiziert nach DIN EN ISO 9001

Ludwig-Auer-Straße 5 D-86609 Donauwörth Germany

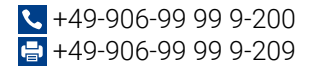

# www.powerbox-systems.com